# **PSB-CD/FD01 Installation Guide**

The PSB-CD/FD01 CD-ROM/FD drive unit is made by Pro-face for use with its PS-2000B Series Built-in computer (hereafter referred as the "PS-B") units.

Corresponding Product : PS-2000B Series Units

All product names used in this document are the trademarks of their respective manufacturers.

Pro-face : Digital Electronics Corporation (in Japan and other countries)

# **WARNINGS**

- Be sure to check that the PS-B's power is disconnected before installing the unit, in order to prevent an electrical shock.
- Do not attempt to modify or open the PSB-CD/FD01, since it can cause a shock or fire.
- When installing the PSB-CD/FD01, be sure to read this guide's "3. Installation" section's information completely to insure that the unit is correctly installed.

#### **To prevent this unit from malfunctioning :**

- Since the PSB-CD/FD01 is a precision instrument, be sure that it is neither hit by nor pressed strongly against another object.
- Be sure that water, liquids, or metal particles are not allowed to contact or enter this unit. Any of these may cause either a breakdown or an electrical shock.
- Do not place or store this unit in a location where there is direct sunlight, excessive heat, dust or vibration.
- Do not store or operate this unit in a location where there is direct sunlight, excessive heat, dust or vibration.
- Do not use the PSB-CD/FD01 in locations where corrosive gasses are present.
- To prevent damage to file data, be sure to shut down the PS-B unit's OS before turning OFF the main power.

### **Package Contents**

Please check that the following items are all included in your package.

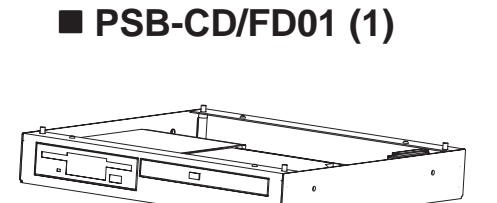

 **Installation Guide (1) (PSB-CD/FD01) (this guide) Installation**

**Guide**

Pro-face has taken the utmost care to insure the quality of this product when it was shipped, however, should for any reason problems or damage have occurred during shipping, please contact your Pro-face representative immediately for service.

### **1 Hardware Specifications**

- **Performance**
- ◆ CD-ROM Drive

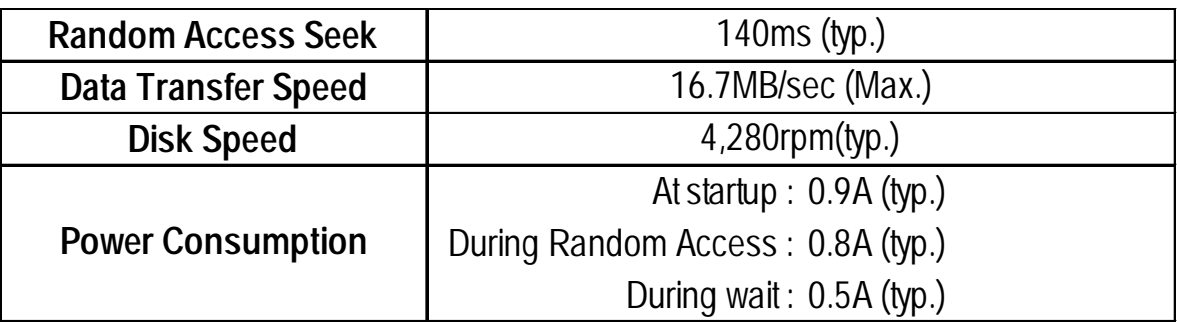

#### ◆ FD Drive

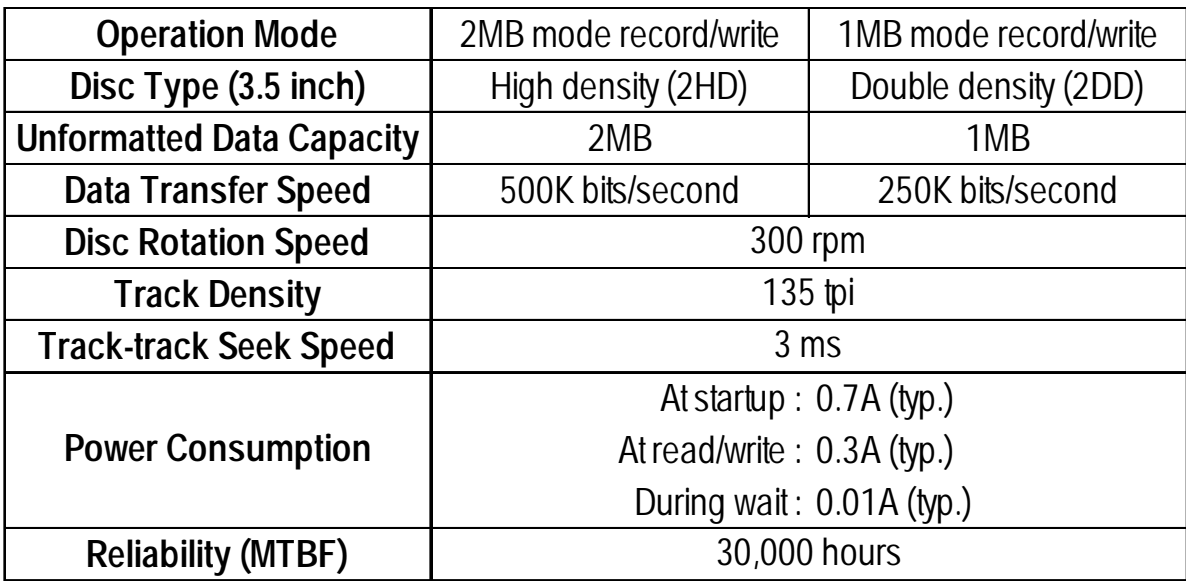

#### **Environmental**

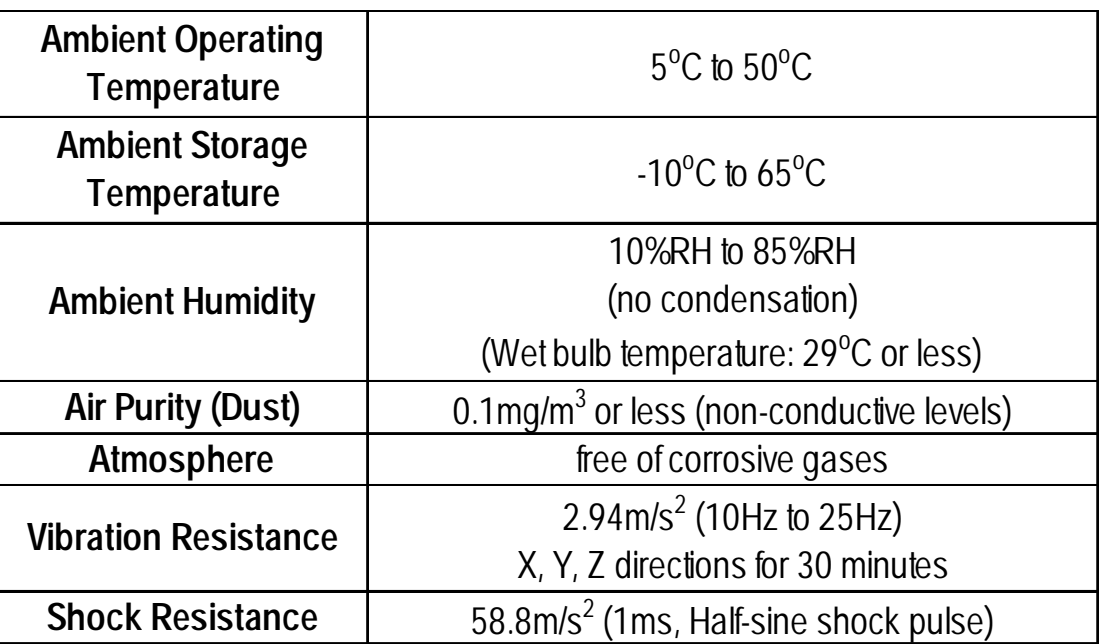

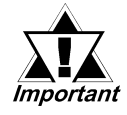

*The environment specifications given here are for a unit installed in a PS-B.*

#### **Structural**

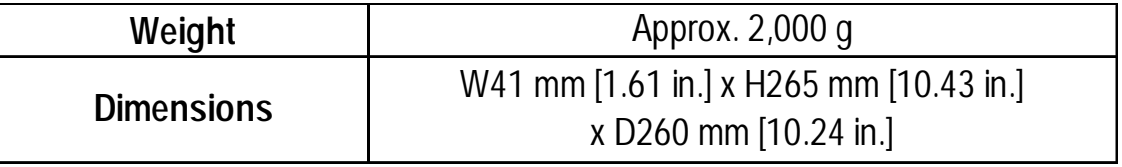

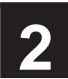

### **2 Installation**

Use the following steps to install the PSB-CD/FD01 in the PS-B unit.

### **WARNING**

Shock Danger! Be sure to disconnect the PS-B unit's power cord from its power supply prior to installing the PSB-CD/FD01.

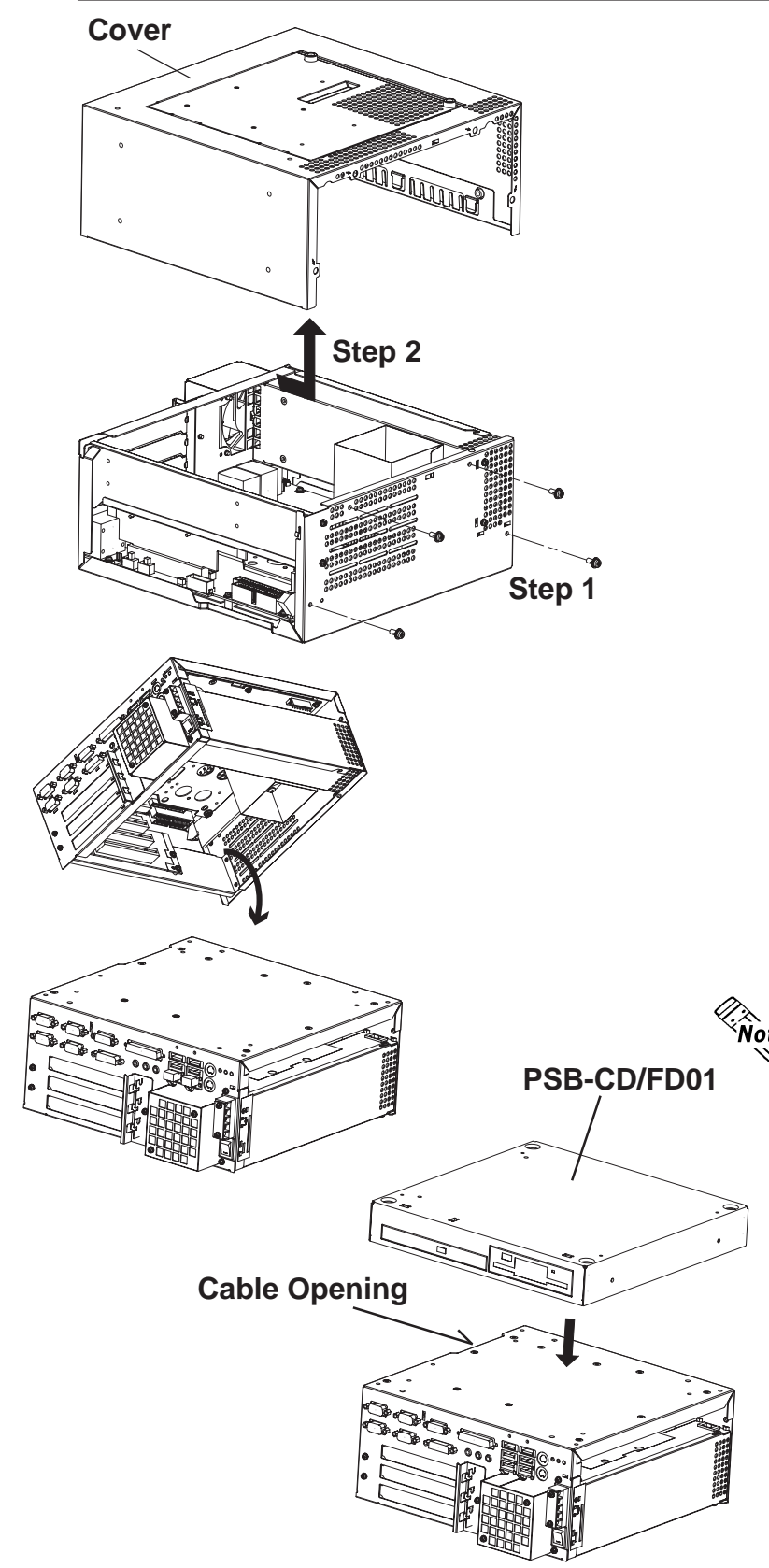

1) Lay the PS-B unit on its side and unscrew the four (4) cover attachment screws.

- 2) Slide the cover horizontally in the direction shown by the arrow (see diagram) and lift it off of the PS-B unit.
- 3) Turn the PS-B unit over and place the PSB-CD/FD01 on the bottom of the PS-B unit. (See diagram)

 $\hat{\text{Note:}}$  Inside the PSB-CD/FD01, there are four (4) cables. These cables will be connected to the PS-B unit, and must be routed through the Cable Opening on the side of the PS-B. Be sure these cables are aligned with the Cable Opening when attaching the PSB-CD/FD01 to the PS-B.

4) Check that all cables are routed correctly. Secure the PSB-CD/FD01 to the PS-B using the four (4) attachment screws, one for each corner of the PSB-CD/FD01's bottom face.

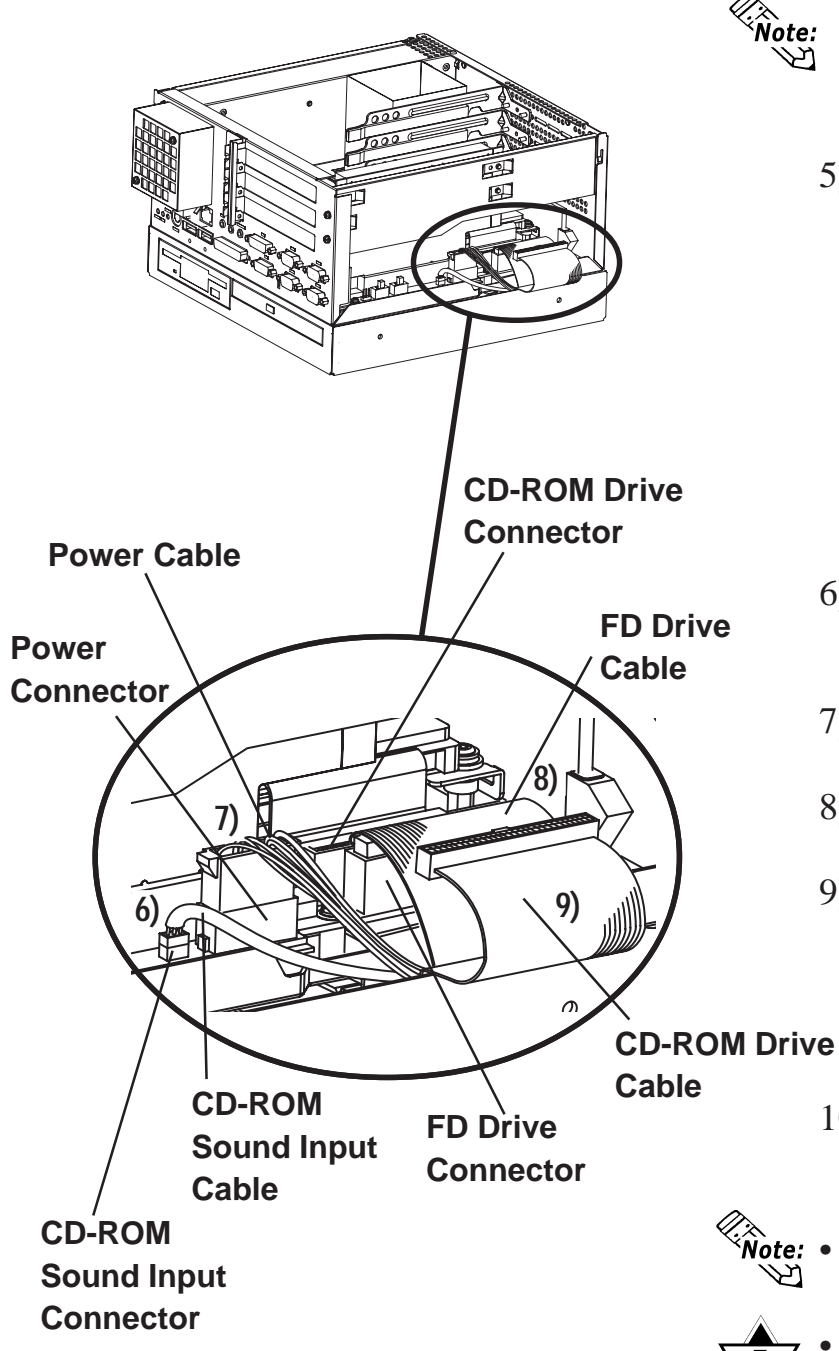

- The torque should be 0.6 to 0.8 N•m.
- 5) Turn the PS-B over to its normal orientation.

- 6) Insert the CD-ROM sound input cable into the CD-ROM sound input connector.
- 7) Insert the power cable into the power connector.
- 8) Insert the FD drive cable into the FD drive connector.
- 9) Insert the CD-ROM drive cable into the CD-ROM drive connector.
- 10)Replace the PS-B's cover and reattach the four (4) cover attachment screws.
- **Note:** The torque should be  $0.6$  to 0.8 N•m.

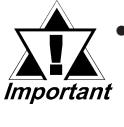

• Be sure all PSB-CD/FD01 cables are inside the PS-B unit's cover.

## **3 Hardware Setup**

• *Normally, the factory default settings should be used.*

• *Certain BIOS screen items may differ from those shown here due to BIOS updates.*

 $\hat{x}$  All the following explanation screens use the PS-B unit's factory settings (default *settings).*

- **1)** Connect a keyboard to the PS-B unit.
- **2)** Turn the PS-B unit's power ON.
- **3)** When the welcome screen appears, press your PC's [DEL] key. The Setup utility will start. Select [Standard CMOS Features], and the following screen will appear.

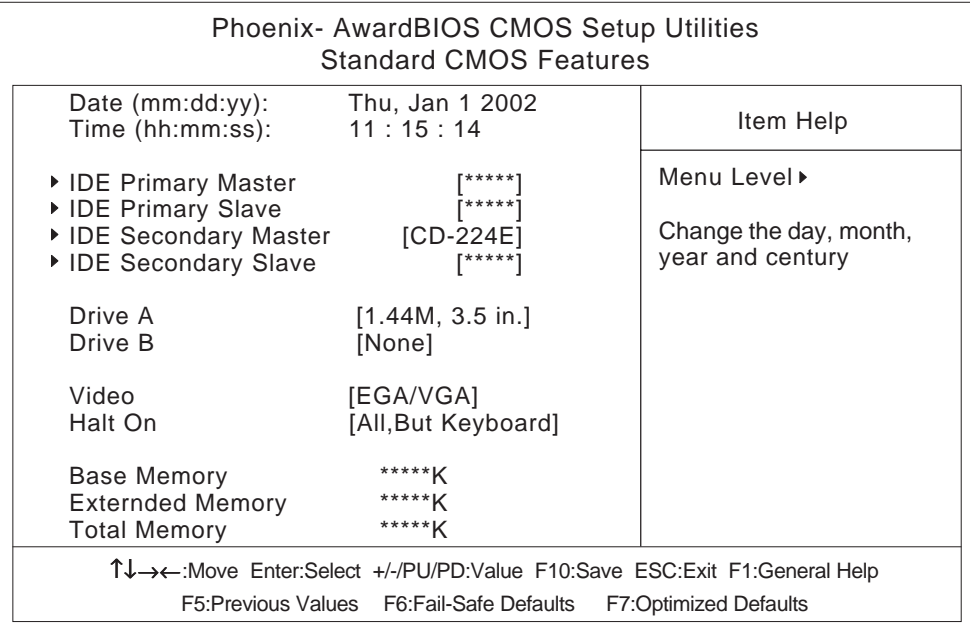

- **4)** Confirm that [Drive A:] is set to [1.44M, 3.5 in.] If the setting is different, place the cursor on the [Drive A:] selection item and use the [PU], [PD] or  $[+]$ ,  $[-]$  key to select the  $[1.44M, 3.5 \text{ in}]$  setting.
- **5)** Next, select the [IDE Secondary Master] menu. The following screen will appear.

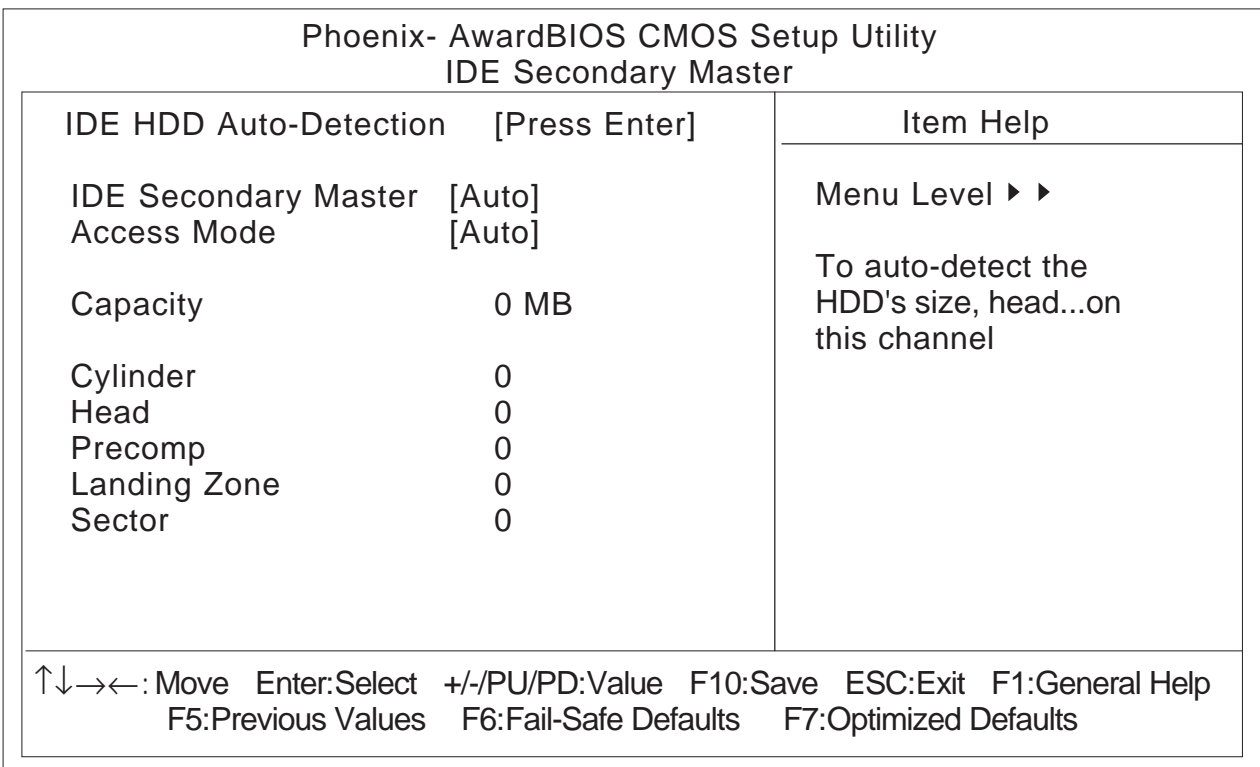

- **6)** Confirm whether "AUTO" is selected for both [IDE Secondary Master] and [Access Mode]. If AUTO is not selected, change these settings to AUTO. If AUTO is selected in both, disk parameters will be automatically read when the PS-B is turned ON. The factory setting is AUTO and recommended for most users.
- **7)** After all changes are made, press the [ESC] key and select [Save & Exit Setup] to save the settings.

**Note**

Please be aware that Digital Electronics Corporation shall not be held liable by the user for any damages, losses, or third party claims arising from the uses of this product.

### Digital Electronics Corporation

8-2-52 Nanko Higashi, Suminoe-ku, Osaka 559-0031, Japan

URL: http://www.pro-face.com/